# Comparison of Two Beer Samples by GCxGC-TOFMS Utilizing the COMPARE Feature

### *LECO Corporation; Saint Joseph, Michigan USA*

Key Words: GCxGC, TOFMS, Compare, Twister SBSE

#### 1. Introduction

The "COMPARE" feature, available in the Data Processing Method of  $ChromaTOF<sup>®</sup>$ , is a single point calibration curve generated from a "Reference" sample, used to compare the Reference sample against a target sample. In this application note, the COMPARE feature will be used to compare two different samples of beer analyzed by SBSE-GCxGC-TOFMS. The objective is to identify variations in twenty targeted compounds between the two samples. The Reference sample is of beer stored cold. The other sample is of the same beer that had been stored at an elevated temperature. For the remainder of this work, the sample from which the reference standard is made will be referred to as the "Reference" and the sample being compared to the reference standard will be called the "Sample".

#### 2. Instruments and Methods

In this study, measurements were made with a LECO Pegasus® 4D GCxGC-TOFMS system. This system consists of an Agilent 6890 gas chromatograph equipped with a LECO dual-jet thermal modulator between the primary and secondary columns and a LECO Pegasus IV Time-of-Flight Mass Spectrometer (TOFMS) as a detector. For this study, the primary analytical column was a GERSTEL-MACH LTM 10.0 m x 0.18 mm ID x 0.20  $\mu$ m df Rtx-5. The secondary column was a  $1.00$  m x 0.10 mm ID x 0.10  $\mu$ m df DB-17ms and was housed in the GC oven. The temperature program for the LTM started at 30°C held for 2 minutes then ramped at  $4^{\circ}$ C/minute to 230 $^{\circ}$ C and then held for 10 minutes. The column temperature offset for this study was  $+20^{\circ}$ C. The modulator temperature offset for this study was  $+25^{\circ}$ C. Helium was used as the carrier gas at a corrected constant flow of 1.5 mL/minute. The transfer line to the TOFMS consisted of the last 20 cm of the analytical column and was kept at 280°C.

Aliquots of 10 mL were prepared from each sample. The aliquots were placed in 10 mL headspace vials, each containing a 10 mm x 0.5 mm GERSTEL PDMS stir bar and extracted on a stir plate at 900 rpm and 25°C for 120 minutes. Upon completion of the extraction, the stir bar was removed, rinsed with DI water and placed in a GERSTEL Twister Desorption Unit (TDU) tube for analysis. The tube containing the stir bar is loaded into the TDU and the GERSTEL Cooled Inlet System (CIS 4) is cooled. The TDU is then heated, and the analytes are desorbed from the stir bar. The analytes are then trapped in the cooled CIS 4. The CIS 4 is then heated to desorb the analytes onto the GC column.

The TDU was operated in splitless mode. Its initial temperature was  $20^{\circ}$ C and was held at this temperature for an equilibration time of 30 seconds. It was then heated to 250°C at a rate of 700°C/minute and held at this temperature for 120 seconds. The CIS 4 was cooled to a

temperature of -130°C. After a 6 second delay, it was heated to 260°C at a rate of 10°C/second and held for 120 seconds.

#### 3. Results

The cold beer sample was data processed with a Signalto-Noise ratio (S/N) cut-off of ≥50 and a required spectral  $s$ imilarity against the NIST 05 library of ≥700. A "Reference" was then created and the sample was added as the standard for the Reference. The list of compounds in the Peak Table was reduced to include only the twenty targeted components.

- 1. N-Nitrosodimethylamine
- 2. 2-Hexanone
- 3. Methane sulfonic anhydride
- 4. Dimethyl trisulfide
- 5. 1-Octanol
- 6. Decanal
- 7. Azulene
- 8. 4-Benzyloxybenzonitrile
- 9. Octanoic acid, ethyl ester
- 10. 1,2,3,4-tetrahydro-1,1,6-trimethyl-naphthalene
- 11. Isopentyl hexanoate
- 12. Acetic acid, 2-phenylethyl ester
- 13. Benzenecarboxylic acid
- 14. Benzenepropanoic acid, ethyl ester
- 15. Citronellyl acetate
- 16. 3-methyl tridecane
- 17. 3-phenyl-2-propenoic acid, ethyl ester
- 18. 5-butyldihydro-2(3H)-furanone
- 19. d-Cadinene
- 20. Hexadecane

The user-specified criteria that must be set in the Reference are as follows.

*"R.T. Deviation(s)"(±)*

the allowable retention time deviation in the 2nd dimension for a Match

- the allowable retention time deviation in the 1st dimension for a Match (use multiples of the Modulation Period) *"1st Dimension Retention Deviation"(±)*
- *"Match Threshold"*

the minimum spectral similarity for a Match

*"S/N Threshold"*

the minimum S/N for a Match (NOTE: This S/N uses the Quant S/N obtained from the integrated peak, which is different than the Qualitative S/N used by Peak Find in the Data Processing Method) and "Tolerance", which is the allowable variation in Concentration (area in this case, the units are user defined) to be considered a Match.

In this Reference, the following criteria were used.

R.T. Deviation(s):  $\pm 0.2$ 1st Dimension Retention Deviation(s): ±12 Match Threshold: 700  $S/N$  Threshold:  $5$ <br>Tolerance (area):  $\pm 10\%$ Tolerance (area):

The next step is to "Calculate Standard" for the Reference. This generates the single point calibration curve that will be used in the COMPARE process. Prior to calculation, the values in the Reference will be <u>green</u>. During calculation of the standard, the values will be <u>red</u>. Upon completion of the calculation of the standard, the values will be <u>black</u>. Figure 1 shows an example of a Reference Table that has uncalculated analytes (A), is calculating analytes (B), and has all analytes calculated and is ready for use (C). Criteria for individual entries in the Reference may be altered, but then must be recalculated by utilizing "Calculate Analyte". The color of the text in the entry will indicate the status of each entry in the Reference. All entries on the Reference must be black for the Reference to perform properly. The calculation of the Reference standard generates a singlepoint calibration curve. After calculating the Reference, it is necessary to check the log for any errors generated during the calculation of the Reference. The Sample is then automatically compared to this calibration curve, generated from the Reference, in the "COMPARE" process. It should be noted that this is a targeted analysis for peaks present in the Reference.

The next step is to create a Data Processing Method identical to the one used to originally process the sample being used as the reference, except for the addition of the "Compare" box being checked at the top of the DP Method and then the Reference just created is added to the box titled "Add the references to use for comparisons to the list below:"(see Figure 2). The Sample is then data processed using the above DP Method. In the resulting Peak Table, make sure that the "Type" column is visible as this is where the COMPARE-specific information is returned. A section of the COMPARE Peak Table is in Table 1.

There are four different "Types" that can be returned in the Type column in the Peak Table of the sample being compared to the Reference. They are, as follows: Match, Out of Tolerance, Unknown, and Not Found. A "Match" indicates that the peak in the sample matches all of the criteria (R.T.'s, similarity, concentration and tolerance) of the peak in the Reference. A return of "Out of Tolerance" means that the peak in the Sample matches all of the criteria of the peak in the Reference, except that its concentration varies from that of the peak in the Reference by more than the set tolerance (in this case, more than ±10 % area). A return of "Unknown" means that there is no matching peak in the Reference for that peak in the Sample. A return of "Not Found" means that there a peak in the Reference has not been found in the Sample. A return of "Unknown" should not occur for a targeted peak as the "COMPARE" feature is a targeted comparison. In order to return "Unknown" for a peak, that peak must be absent in the Reference and present in the sample. Peaks in the compared Sample that are not included in the Compare Reference will return a type of "Unknown".

A Peak Table for the heat-abused beer being compared to the cold–stored beer is included as Table 1. It has been filtered to only include the 20 targeted compounds. The contents of the Peak Table can be filtered by right-clicking in the Peak Table, selecting "Properties" and then selecting the "Filters" tab. A check box is available for each of the different "Types". Only those types that are checked will be displayed in the Peak Table. Of the 20 targeted compounds, there were 2 Not Founds, 17 Out of Tolerances and 1 Match.

An example for each "Type" is included with its associated mass spectra in Figure 3. In each, the top spectrum is the Peak True deconvoluted spectrum associated with the peak in the Sample being compared to the Reference. It is identified by a red arrow and its trace in the chromatogram is red. In the case of the "Not Found", (C), the Peak True spectrum is replaced by the caliper spectrum taken at the time where the targeted peak marker was placed in the Reference spectrum. This is necessary because a Peak True deconvoluted spectrum is only available where a peak marker has been assigned. Since a corresponding peak was not identified in the sample, there is no associated Peak True spectrum available. The bottom spectrum is the Reference spectrum associated with the peak in the Reference which the sample is being compared to. It is identified by a blue arrow and its trace in the chromatogram is blue.

#### 4. Conclusion

The "COMPARE" feature available in ChromaTOF is a useful tool for tracking changes in targeted compounds between samples by use of a "single-point calibration curve" for each targeted compound. Establishing the Reference matching criteria and confirming an error-free standard calculation is critical to COMPARE performance. Using Peak Table filtering, allows for improved data management of targeted compounds in complex samples, as well as quality control.

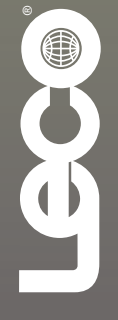

# **(A) Analytes have not been calculated**

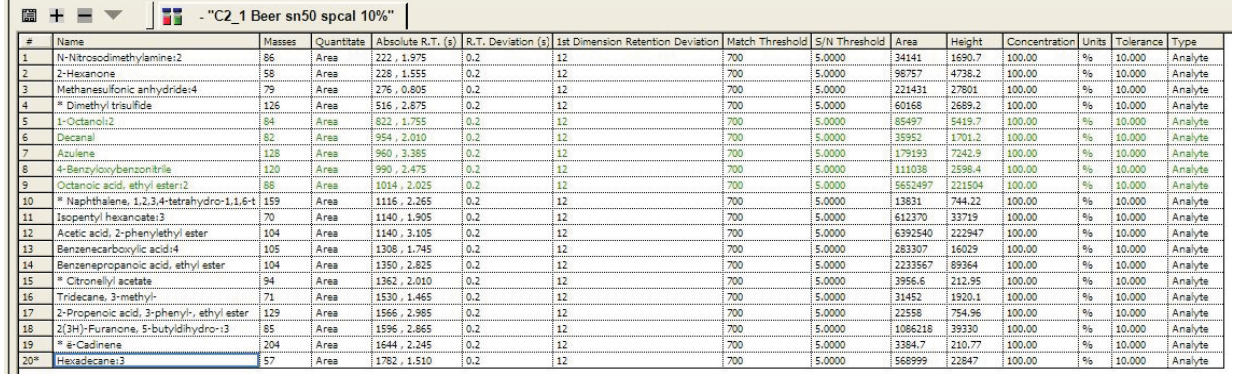

# **(B) Analytes being calculated**

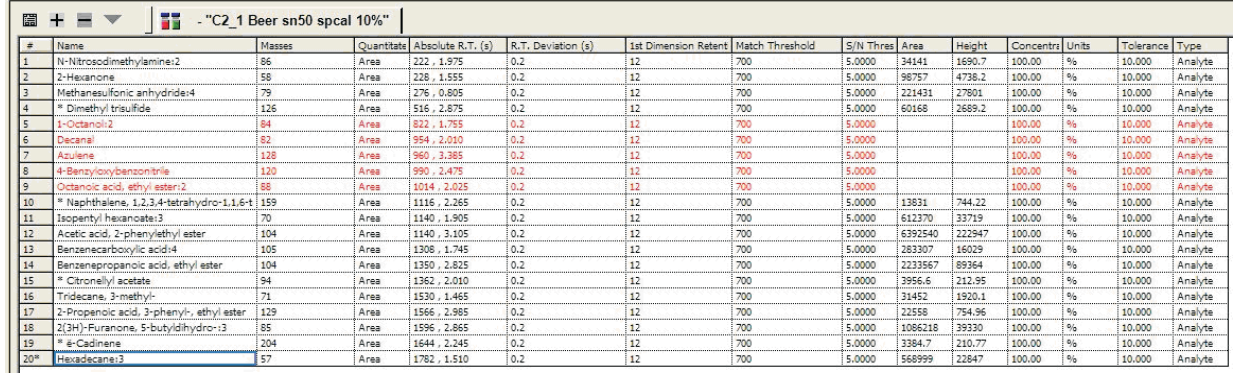

# **(C) All analytes calculated and ready for use**

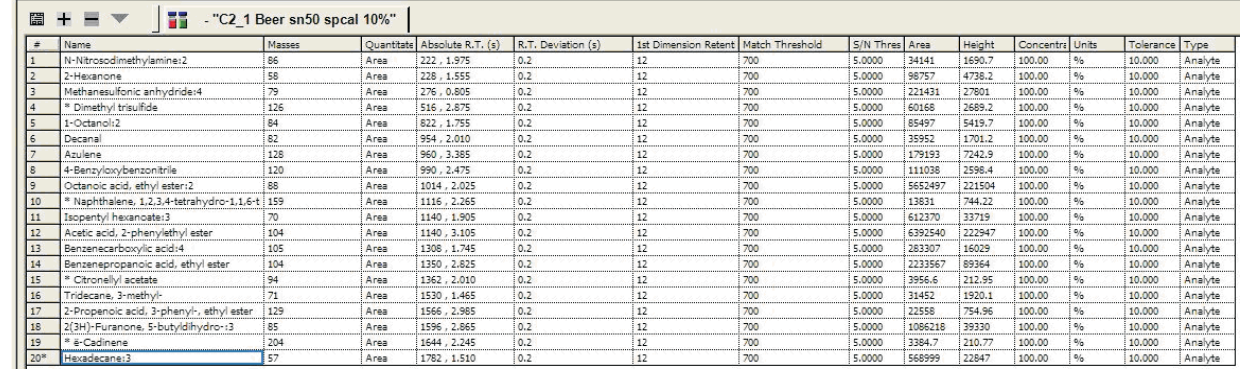

*Figure 1.* **An example of a Reference Table that (A) contains uncalculated analytes, (B) is calculating analytes and (C) has all analytes calculated and are ready for use.**

6

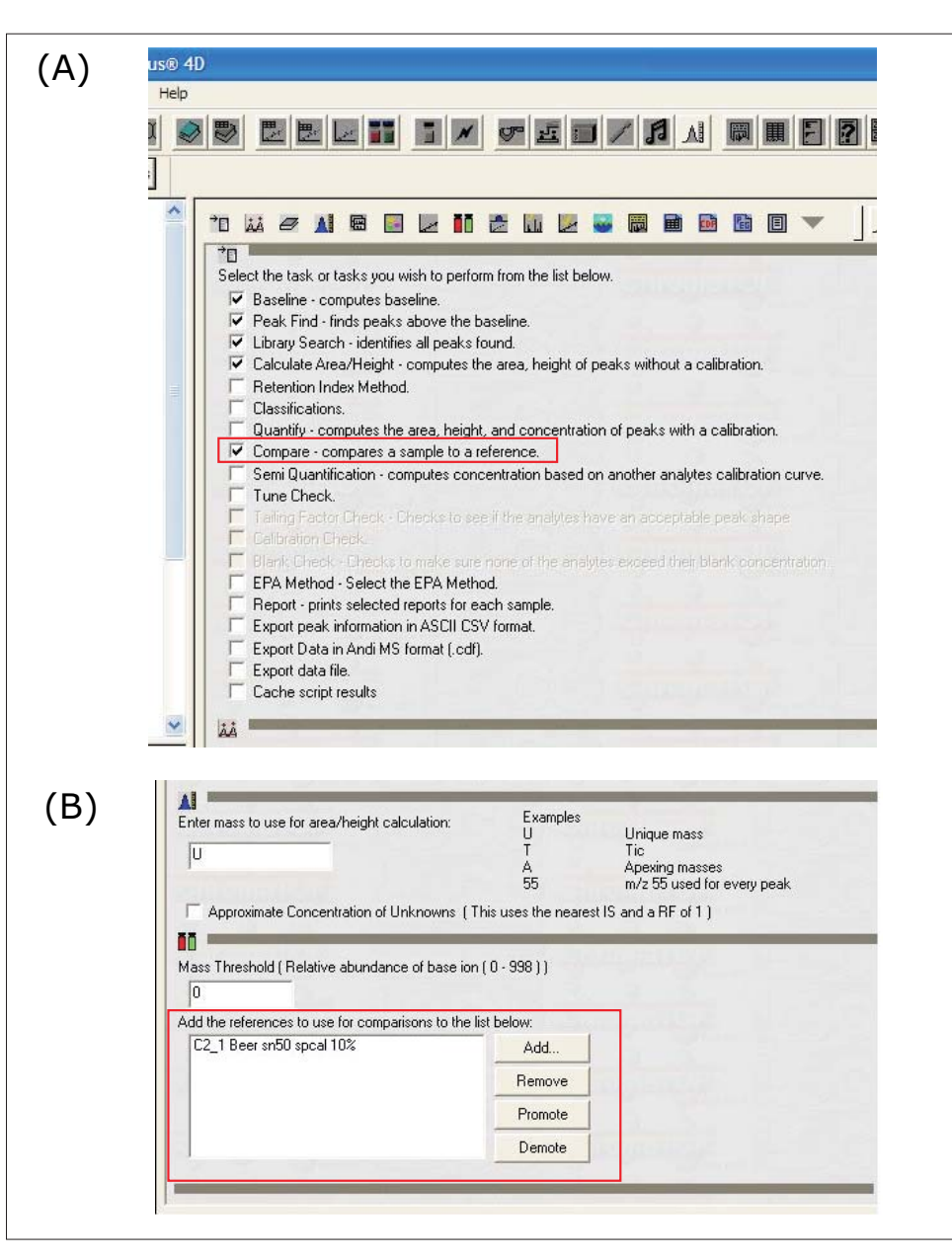

Figure 2. The Data Processing tasks selected for a DP Method using COMPARE are shown in (A). The area at the end of the DP<br>Method where the selected Reference is added is shown in (B). The value for the Mass Threshold in t *that used in the DP Method originally used to process the sample used in the Reference.*

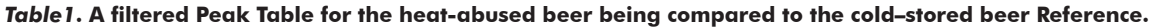

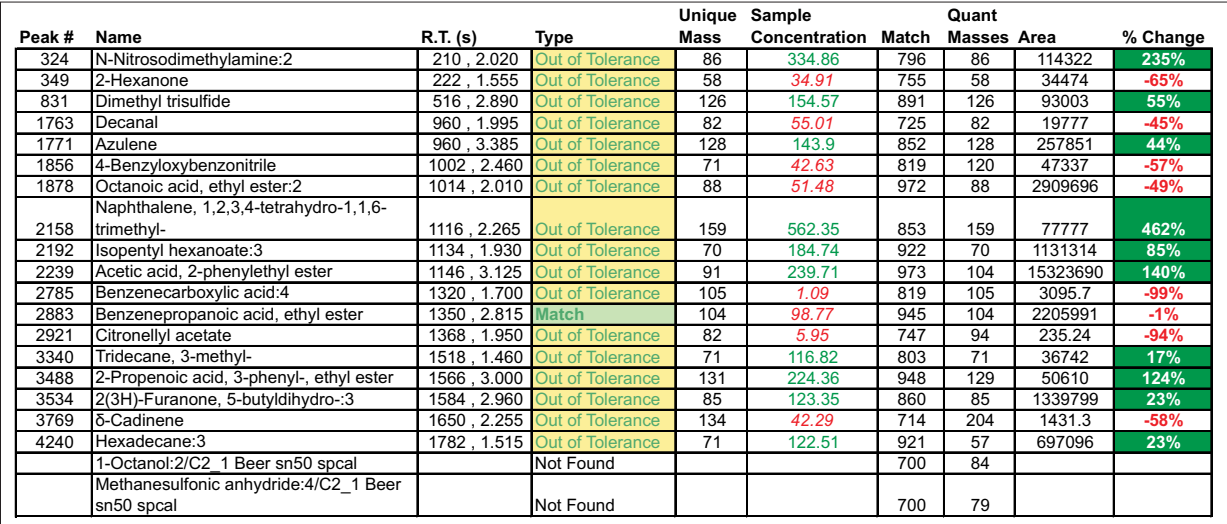

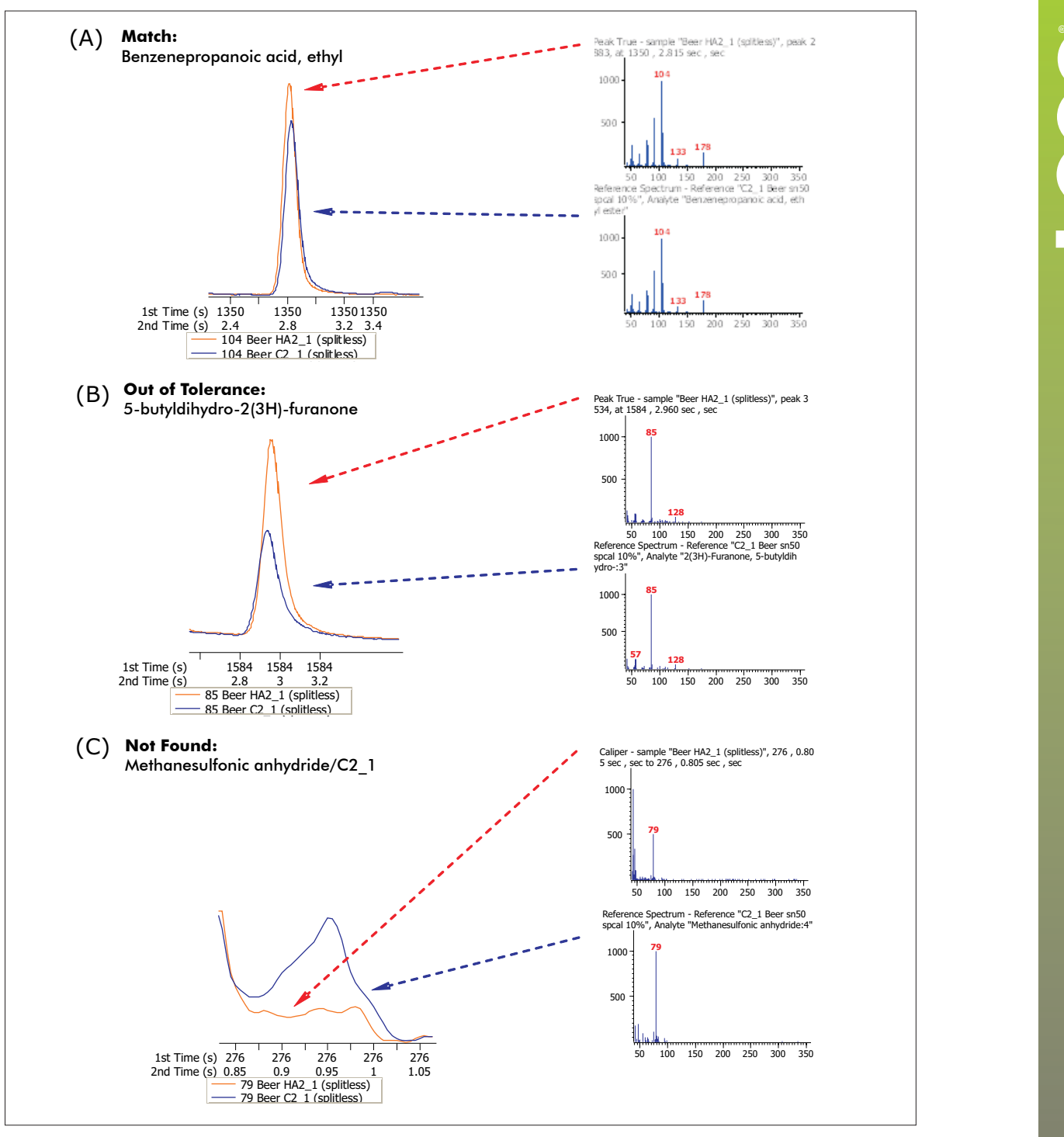

*Figure 3.: Examples of chromatograms and spectra for an: (A) Match, (B) Out of Tolerance and (C) Not Found. Red lines indicate association with the Sample and blue lines, the Reference.*

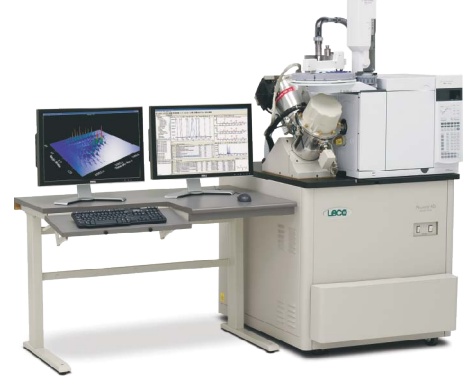

**LECO Corporation •** 3000 Lakeview Avenue • St. Joseph, MI 49085 • Phone: 800-292-6141 • Fax: 269-982-8977 info@leco.com • www.leco.com • ISO-9001:2000 • No. FM 24045 • *LECO is a registered trademark of LECO Corporation.*